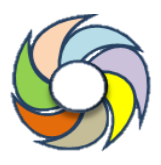

### **Use of Arduino for monitoring angles on oil platforms for didactics purposes**

## **Uso do Arduino para monitoramento de ângulos em plataformas de petróleo para fins didáticos**

#### **BEZERRA NETO, Heleno Pontes(1)**

(1) 0000-0001-6019-0684; Universidade Federal de Alagoas, Centro de Tecnologia. Maceió, AL, Brasil. [heleno.neto@ctec.ufal.br.](mailto:heleno.neto@ctec.ufal.br) 

O conteúdo expresso neste artigo é de inteira responsabilidade dos/as seus/as autores/as.

Offshore platforms are floating structures, located in the sea, which can carry out drilling and production activities, in some cases, storage and transfer. For the proper development of the activities of the operators, the platform must remain in balance. If there is any movement, that these movements are within tolerable limits. The movements of vessels are mainly caused by environmental actions: ocean current, wind and ocean wave. For the mapping of movements, several sensors are installed in the structures in order to obtain more accurate information, having in many cases, more than one sensor mapping the same information. In order to read this information, acquisition systems must be connected to computers so that the correct interpretation of what is being measured can be performed. The use of Arduino has grown in recent years due to the possibility of using it with sensors and the associated low cost. In this way, this work proposes the use of an Arduino system and MPU6050 (sensor with gyroscope and accelerometer) to map gyres on offshore platforms for didactic purposes. The implementation of the code for reading the information from the accelerometer and the gyroscope is carried out and it is verified that the results obtained are consistent with the movements that were imposed. It is concluded, then, the feasibility of use for mapping the turn of a platform.

#### **R E S U M O**

As plataformas marítimas são estruturas flutuantes, localizadas no mar, que podem desenvolver atividades de perfuração e produção, em alguns casos, armazenamento e transferência. Para o desenvolvimento adequado das atividades dos operadores, a plataforma deve permanecer em equilíbrio. Caso tenha algum movimento, que estes movimentos fiquem dentro de limites toleráveis. Os movimentos das embarcações são causados, principalmente, pelas ações ambientais: correnteza, vento e onda. Para o mapeamento dos movimentos, diversos sensores são instalados nas estruturas de modo que se obtenham informações mais precisas, tendo em muitos casos, mais de um sensor mapeando a mesma informação. Para a leitura dessas informações, sistemas de aquisição devem ser conectados a computadores para que se possa realizar a interpretação correta do que se está medindo. O uso do Arduino tem crescido nos últimos anos devido a possibilidade de seu uso com sensores e ao baixo custo associado. Desta forma, este trabalho propõe o uso de um sistema Arduino e MPU6050 (sensor com giroscópio e acelerômetro) para mapeamento de giros em plataformas marítimas para fins didáticos. Realiza-se a implementação do código para leitura das informações do acelerômetro e do giroscópio e verifica-se que os resultados obtidos estão condizentes com os movimentos que foram impostos. Conclui-se, então, a viabilidade de uso para mapeamento de giro de uma plataforma.

#### **A B S T R A C T INFORMAÇÕES DO ARTIGO**

*Histórico do Artigo:*  Submetido: 27/07/2021 Aprovado: 16/02/2023 Publicação: 10/04/2023

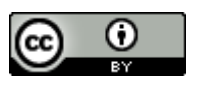

**Keywords***:*  rotation monitoring, Arduino, offshore platforms

> *Palavras-Chave*: monitoramento de

rotação, Arduino, plataformas marítimas

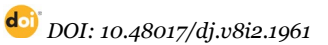

#### **Introdução**

Os deslocamentos lineares e angulares de uma plataforma são causados, basicamente, pelas ações ambientais: onda, vento e correnteza e podem ser divididos em movimentos no plano horizontal e movimentos no plano vertical.

Os movimentos no plano horizontal (surge, sway e yaw) sofrem restrição do sistema de ancoragem, que devem reduzi-los a valores aceitáveis. Já os movimentos no plano vertical (roll, pitch e heave) sofrem pouca influência do sistema de ancoragem e são limitantes para a operação da unidade (Martins & Bezerra Neto, 2019). A Figura 1 mostra os graus de liberdade de uma embarcação

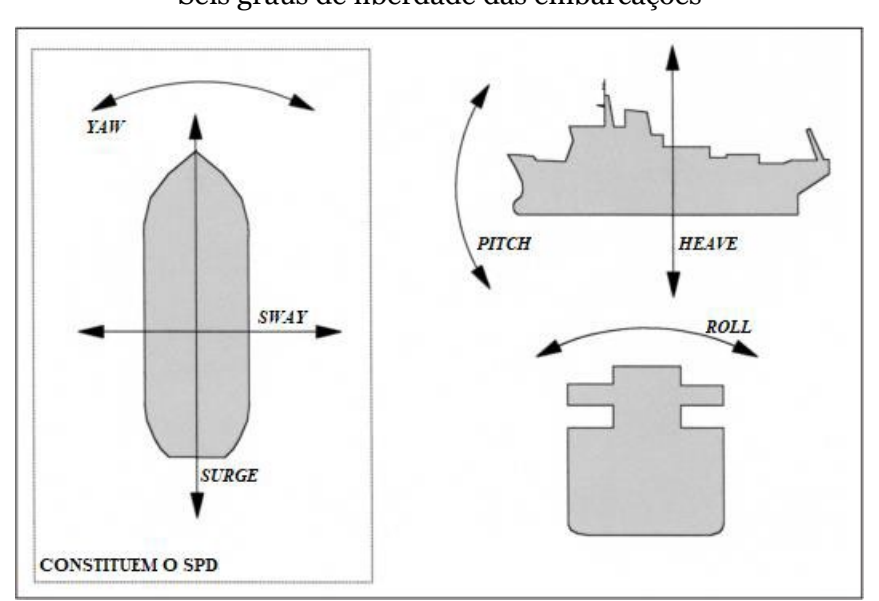

**Figura 1**. Seis graus de liberdade das embarcações

*Nota: Adaptado de Bray (2003)*

O comportamento hidromecânico das unidades flutuantes afeta a segurança dos passageiros, tripulantes, carga e da própria unidade; conforto dos passageiros e tripulantes; carregamento dinâmico sobre a estrutura da unidade flutuante, sua carga e equipamentos. Para o monitoramento desses movimentos, sensores são instalados na embarcação, vinculados a sistemas de aquisição de dados e computadores para que possam ser tomadas decisões que permitam a continuidade da operação da unidade

A utilização de sensores pode ser realizada vinculada a sistemas de aquisição e softwares específicos, como, por exemplo, o sistema de aquisição HBM Spider 8, vinculado ao software CATMAN, também HBM (HBM, 2021). Entretanto, estão surgindo dispositivos de baixo custo, com software de código aberto, que permitem, por exemplo, o desenvolvimento de aplicações de sensores com fácil programação, custo relativo baixo e funcional, a exemplo do Arduino (FILIPEFLOP, 2021). Segundo Arduino (2021), o Arduino tem sido usado em milhares de aplicações e projetos.

A utilização do Arduino pode ocorrer tanto em estruturas em escala real quanto em escala reduzida. Desenvolvem-se protótipos de plataformas flutuantes em escala reduzida na Universidade Federal de Alagoas e realizam-se testes de flutuabilidade e equilíbrio em um tanque de prova localizado na mesma instituição. Desta forma, este artigo tem o objetivo de estudar a aplicação de um giroscópio associado a um Arduino para o mapeamento dos movimentos de giro das unidades flutuantes em escala reduzida

#### **Referencial Teórico**

O estudo dos movimentos das unidades flutuantes é de extrema importância tanto em termos de equipamentos quanto em termos de operadores. Hoffman (1976) afirma que o projeto de navios ou quaisquer outros sistemas é controlado em grande parte pela navegabilidade, ou, na terminologia mais comum, a segurança no mar, afirma, também que a segurança de um navio inclui naturalmente a tripulação, a carga e o próprio casco.

Ainda segundo Hoffman (1976), a navegabilidade reflete a capacidade do navio de sobreviver a todos os perigos no mar, como colisão, aterramento, incêndio, bem como efeitos de clima pesado relacionados ao ambiente em geral e às ondas em particular. Os dois tipos mais prováveis de falha nestas condições devem-se a causas estruturais e ao emborcamento resultantes da estabilidade insuficiente em condições climáticas severas.

Diversos autores pesquisam sobre a estabilidade de embarcações. Calisal et al. (1997) realizaram um estudo de um navio pesqueiro projetado pela University of British Columbia e o British Columbia Research Incorporated, denominado UBC Series, navio projetado para ter uma grande área de convés. Calisal et al. (1997) utilizaram um algoritmo que foi desenvolvido com base em ensaios em tanques de prova, realizando um estudo do comportamento deste tipo de embarcação

Zaraphonitis et al. (2015) estudaram o comportamento de uma embarcação que realiza o transporte rápido de cargas e passageiros, utilizando ferramentas numéricas para o estudo de seakeeping.

O estudo do comportamento de embarcações e plataformas marítimas está associado à instalação de sensores nas estruturas que serão monitoradas. Este sensoriamento deve ser planejado de forma adequada, de modo que os sensores resistam a todos os carregamentos previstos durante a realização do monitoramento.

Além dos estudos aplicados diretamente na indústria, realizam-se, também, aplicações didáticas. Lopes et al. (2017) desenvolveram um gerador de ondas do tipo flap (Figura 2) que utiliza um Arduino para controle das ações que serão realizadas pelo gerador e um Raspberry Pi para processamento e visualização dos dados da onda gerada.

# **Figura 2**. Ambiente experimental desenvolvido

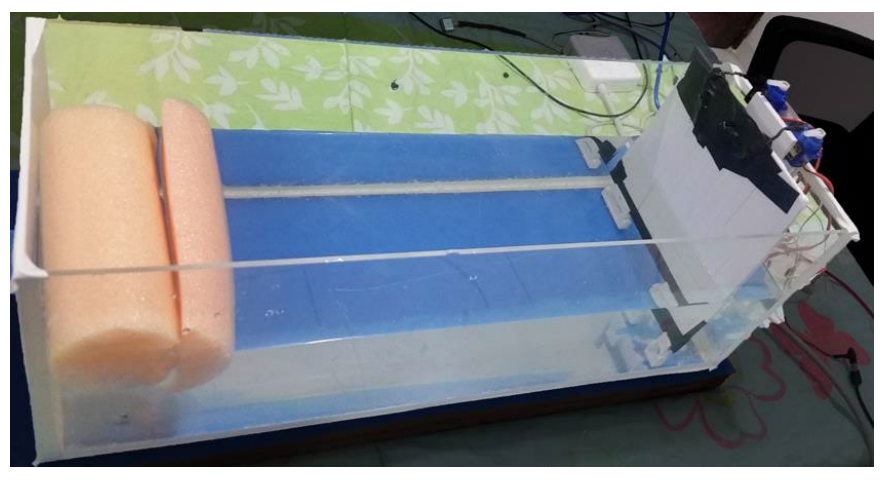

*Nota: Lopes et al. (2019).*

Machado (2018) utilizou um Arduino, com sensores ultrassônicos e propulsores para desenvolver um sistema de posicionamento dinâmico de navios, também para uso didático (Figura 3).

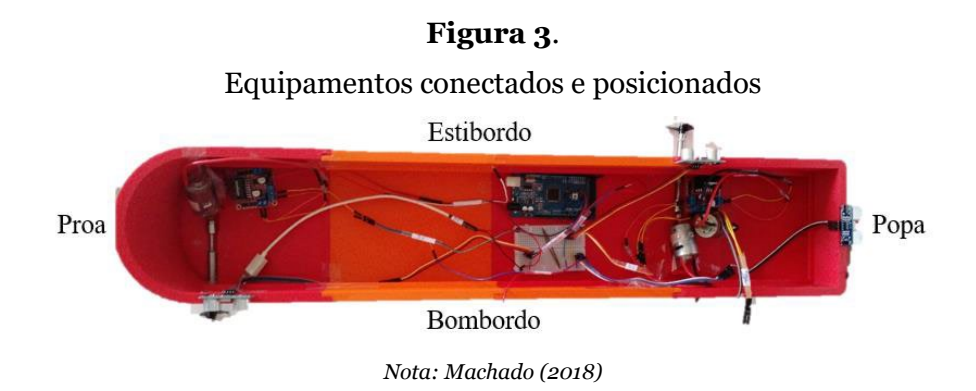

Outras aplicações com Arduino podem ser encontradas no setor de óleo e gás, sendo um dos objetivos dessas aplicações a redução do custo do monitoramento. Ileanwa et al. (2015) propuseram o projeto de um módulo remoto para monitoramento de oleodutos e gasodutos usando GPRS, GPS e Google Mapas para dispositivos Android, onde o Arduino é usado para o recebimento das informações dos sensores.

Balch et al. (2016) realizaram uma análise técnica e econômica de um sistema de purificação de água produzida de cabeça de poço baseado na umidificação e desumidificação. O Arduino foi utilizado para o monitoramento da temperatura da água e controle do fluxo de água.

#### **Materiais e Métodos**

Este artigo consiste na utilização de um giroscópio associado a um Arduino para o mapeamento dos movimentos angulares de estruturas flutuantes, em escala reduzida, ensaiadas em um tanque de prova, para fins didáticos.

#### *Materiais e equipamentos*

Para a reprodução do trabalho, descrevem-se os materiais e equipamentos utilizados, assim como a formulação para o cálculo do ângulo a partir das informações do giroscópio.

#### *Placa Arduino Uno R3*

Arduino Uno R3 é uma placa baseada no microcontrolador Tmega328. Ele tem 14 pinos de entrada/saída digital (dos quais 6 podem ser usados como saídas PWM), 6 entradas analógicas, um cristal oscilador de 16 MHz, uma conexão USB, uma entrada de alimentação, uma conexão ICSP e um botão de reset (Figura 4). Segundo o Baú da Eletrônica (2021), ele contém todos os componentes necessários para suportar o microcontrolador, necessitando conectá-lo a uma fonte de alimentação para começar o funcionamento (Baú da Eletrônica, 2021).

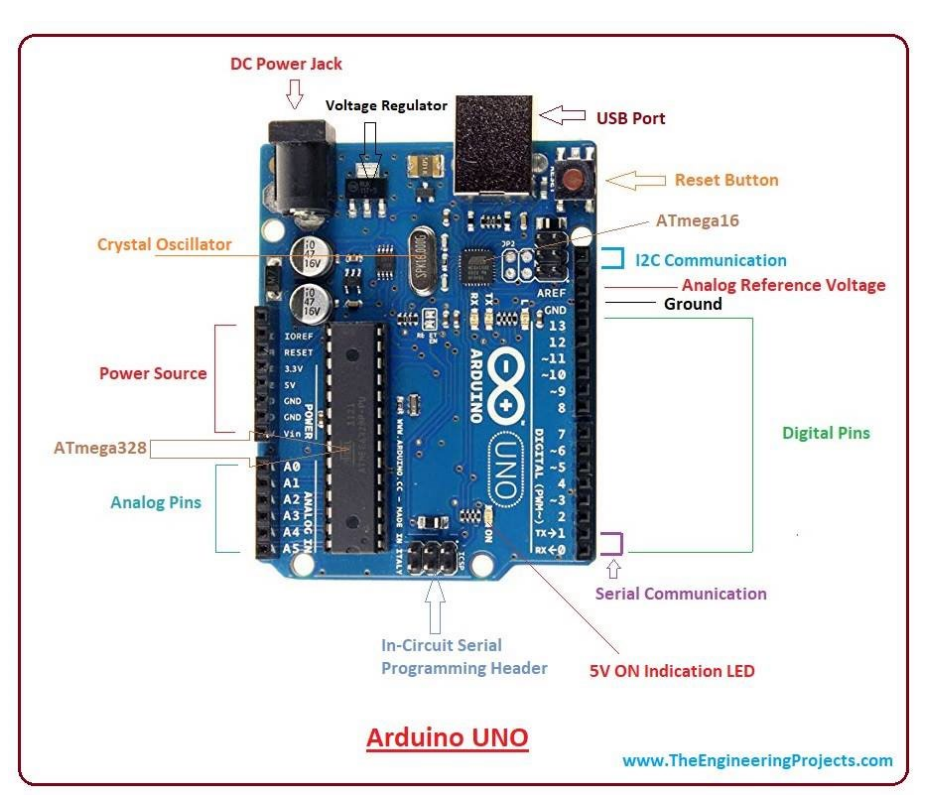

**Figura 4**. Arduino Uno

*Nota: The Engineering Projects (2021)*

O Arduino Uno pode ser alimentado pela conexão USB ou com uma fonte de alimentação externa. A alimentação é selecionada automaticamente. Alimentação externa (não USB) pode ser tanto de um adaptador CA para CC ou bateria. Há um conector para alimentação de 2,1 mm com o positivo no centro. Cabos vindos de uma bateria podem ser inseridos diretamente nos pinos Gnd e Vin do conector de alimentação. Esta placa pode funcionar com uma fonte de alimentação externa de 6 a 20 volts. No entanto se a alimentação for inferior a 7 V, o pino 5 V pode fornecer menos de cinco volts e a placa pode se mostrar instável. E se a alimentação for maior do que 12V o regulador de voltagem pode superaquecer e danificar a placa. A faixa recomendada é de 7 a 12 volts. (Baú da Eletrônica, 2021)

Cada entrada analógica tem 10 bits de resolução, ou seja, 1024 valores diferentes e medem, por padrão, de 0 V a 5 V.

#### *Acelerômetro e Giroscópio – MPU 6050*

No módulo GY-521 tem-se em uma mesma placa um acelerômetro e um giroscópio de alta precisão, tudo isso controlado por um único CI, o MPU6050 (Figura 5).

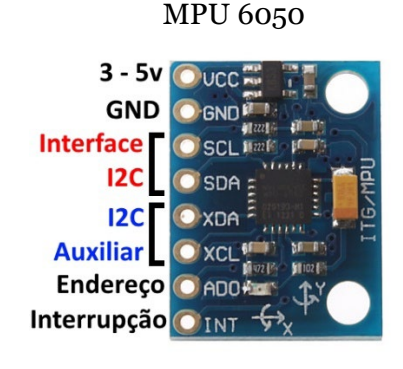

# **Figura 5**.

*Nota: FilipeFlop (2021)*

Segundo FilipeFlop (2021), a comunicação com o microcontrolador usa a interface I2C, por meio dos pinos SCL e SDA do sensor. Nos pinos XDA e XCL é possível ligar outros dispositivos I2C, como um magnetômetro por exemplo, e criar um sistema de orientação completo. A alimentação do módulo pode variar entre 3 V e 5 V, mas para melhores resultados e precisão recomenda-se utilizar 5 V.

Segundo Segundo Luis Llamas (2021), o MPU6050 é uma unidade de medição inercial (IMU) de seis graus de liberdade (6DOF) fabricada pela Invensense, que combina um acelerômetro de 3 eixos e um giroscópio de 3 eixos.

Ainda segundo Luis Llamas (2021), este sensor tem conversores analógicos digitais de 16 bits (ADC). A gama do acelerômetro pode ser ajustada para ± 2g, ± 4g, ± 8g e ± 16g, a do giroscópio para  $\pm 250, \pm 500, \pm 1000$  e  $\pm 2000$  ° / seg.

Um acelerômetro é um dispositivo que mede a aceleração ao qual ele está submetido, já o giroscópio mede o ângulo de rotação girado por um determinado mecanismo.

Segundo Luis Llamas (2021) os acelerômetros de 3 eixos são capazes de medir a aceleração à qual o sensor é submetido em X, Y e Z independentemente, o que permite conhecer simultaneamente a magnitude e a direção da aceleração medida.

Um giroscópio vibratório não registra o ângulo rotacionado, mas sim a velocidade angular  $\omega$ , definida como a variação do ângulo  $\theta$  em relação ao tempo t.

 $\omega = \partial \theta / \partial t$ 

De modo que o ângulo é dado por

$$
\theta = \omega \Delta t
$$

A leitura direta dos valores de aceleração ou giro do sensor, estará associada a ruídos, sendo necessária a utilização de um filtro. Desta forma, utiliza-se um filtro complementar, que é a união do filtro de alto passe e do filtro de baixo passe, dado por:

 $Angulo = 0.98 \cdot (Angulo + AnguloGiro \cdot \Delta t) + 0.02 \cdot AnguloAcel$ sendo Angulo Giro o ângulo do giroscópio e Angulo Acel o ângulo do acelerômetro.

#### *Metodologia*

Inicialmente, realiza-se a conexão do MPU6050 com o Arduino por meio dos jumpers (Figura 6). Em seguida, faz-se a implementação do código para que seja possível fazer a leitura tanto do giroscópio quanto do acelerômetro para que sejam quantificados os giros nos três graus de liberdade de rotação, sendo aplicado o filtro complementar.

# **Figura 6**. Conexão do MPU 6050 com o Arduino

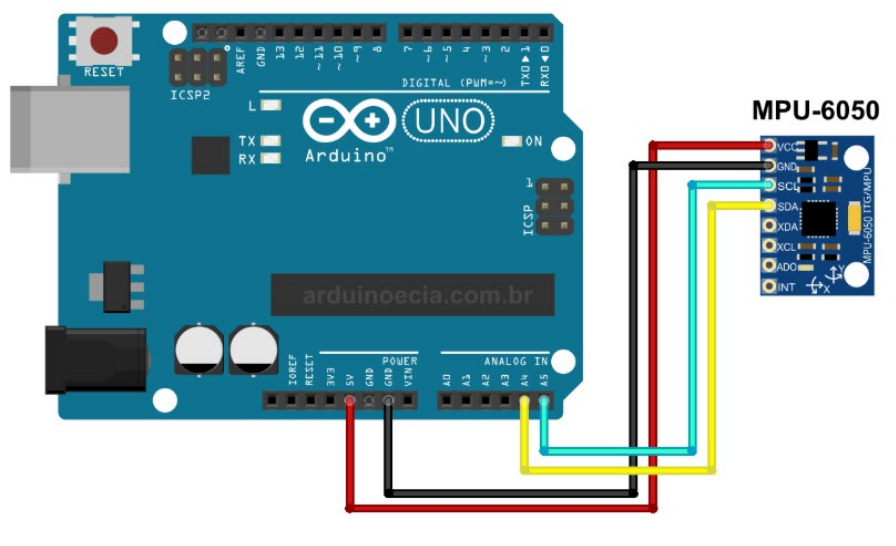

*Nota: CallRobson (2021)*

O código implementado está disponível na Figura 7.

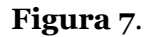

Código implementado

```
#include <Wire.h>
//Direção I2C da IMU
#define MPU 0x68
//Conversão
#define A_R 16384.0 // 32768/2
#define G_R 131.0 // 32768/250
//Conversão de radianos para graus 180/PI
#define RAD_A_DEG = 57.295779
//MPU-6050 da os valores em inteiros 16 bits
//Valores RAW
int16_t AcX, AcY, AcZ, GyX, GyY, GyZ;
//Angulos
float Acc[2];
float Gy[3];
float Angle[3];
String valores;
long tempo_prev;
float dt;
void setup()
{
   Wire.begin();
   Wire.beginTransmission(MPU);
   Wire.write(0x6B);
  Wire.write(0);
```

```
Wire.endTransmission(true);
  Serial.begin(9600);
}
void loop()
{
   //Ler os valores do Acelerometro da IMU
   Wire.beginTransmission(MPU);
  Wire.write(0x3B); //Pedir o registro 0x3B - corresponde ao AcX
  Wire.endTransmission(false);
   Wire.requestFrom(MPU,6,true); //A partir do 0x3B, pedem-se 6 registros
   AcX=Wire.read()<<8|Wire.read(); //Cada valor ocupa 2 registros
   AcY=Wire.read()<<8|Wire.read();
   AcZ=Wire.read()<<8|Wire.read();
   //A partir dos valores do acelerometro, calculam-se os ângulos Y, X
   //respectivamente, com a fórmula da tangente.
  Acc[1] = atan(-1*(AccX/A_R)/sqrt(pow((AccY/A_R),2) + pow((AccZ/A_R),2)))*RAD_TO_DEG;Acc[0] = atan((AcY/A R)/sqrt(pow((AcX/A R),2) + pow((AcZ/A R),2)))*RAD TO DEG; //Ler os valores do Giroscópio
   Wire.beginTransmission(MPU);
   Wire.write(0x43);
  Wire.endTransmission(false);
  Wire.requestFrom(MPU, 6, true); //A partir do 0x43, pedem-se 6 registros
   GyX=Wire.read()<<8|Wire.read(); //Cada valor ocupa 2 registros
   GyY=Wire.read()<<8|Wire.read();
   GyZ=Wire.read()<<8|Wire.read();
   //Cálculo do ângulo do Giroscópio
  Gy[0] = GyX/G R;Gy[1] = GyY/G R;Gy[2] = GyZ/G_R; dt = (millis() - tempo_prev) / 1000.0;
  tempo prev = millis();
   //Aplicar o Filtro Complementar
  Angle[0] = 0.98 * (Angle[0]+Gy[0]*dt) + 0.02*Acc[0];Angle[1] = 0.98 * (Angle[1]+Gy[1]*dt) + 0.02*Acc[1]; //Integração no tempo para calcular o YAW
  Angle[2] = Angle[2]+Gy[2]*dt; //Mostrar os valores no console
   valores = "90, " +String(Angle[0]) + "," + String(Angle[1]) + "," + 
String(Angle[2]) + ", -90";
   Serial.println(valores);
   delay(10);
}
```
O Arduino possui duas funções principais, a função void setup() e a função void loop(), na primeira são iniciadas as conexões com os sensores, neste caso o MPU6050 e na segunda função ficam as rotinas que serão repetidas enquanto o sistema estiver energizado. Para este artigo, na função void loop() ficam os cálculos dos giros registrados pelo giroscópio e pelo acelerômetro.

Inicialmente o código registra os valores do acelerômetro em x, y e z e calculam-se os ângulos y e x pela expressão da tangente. Em seguida, registram-se os valores do giroscópio. Tanto os valores do acelerômetro quanto do giroscópio precisam ser convertidos, sendo usados fatores específicos para a faixa adotada para cada um deles.

Por fim, aplica-se o filtro complementar para quantificar os giros sem ruído.

Para implementação do código e passagem do código para o Arduino utiliza-se a IDE Arduino.

#### **Resultados e Discussões**

Para utilizar os valores do acelerômetro e do giroscópio é necessário fazer uma conversão dos valores lidos.

Adota-se a faixa de ±2g para o acelerômetro e de ±250º/s para o giroscópio. Cada sensor é de 16 bits o que significa que possui 65536 níveis de resolução, ±32768. Então os fatores são, para o acelerômetro

$$
A_R = 32768/2 = 16384
$$

e para o giroscópio

$$
G_R = 32768/250 = 131
$$

Com os fatores de conversão calculados e incluídos nos cálculos dos giros, são medidas as rotações aplicadas ao MPU6050.

A IDE Arduino possui duas telas de saída, o monitor serial e o plotter serial. O monitor serial apresenta os valores numéricos, já o plotter serial mostra curvas de variação dos valores que são mostrados no monitor.

A Figura 8 mostra o gráfico dos giros na posição de equilíbrio. Percebe-se que os três giros estão próximos a zero

#### **Figura 8**.

#### Gráfico de giro com o sensor na posição de equilíbrio

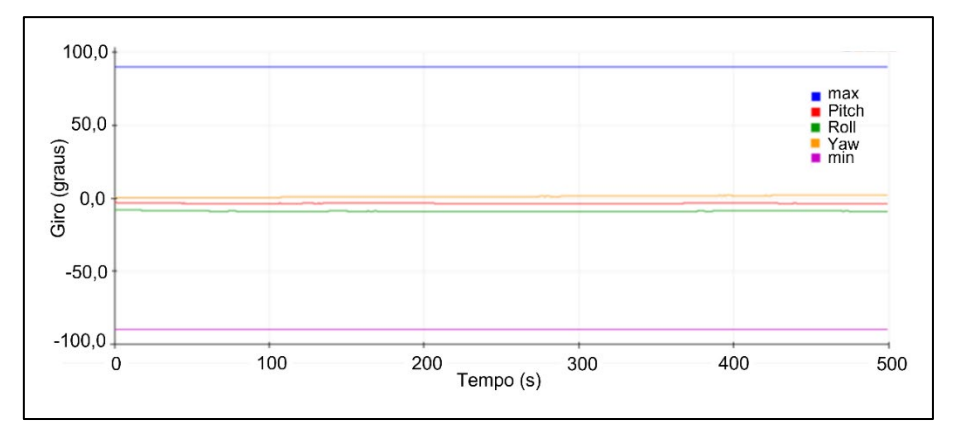

Fazendo um giro de 90º em Roll (Figura 9), percebe-se uma variação de uma das curvas, se aproximando da curva de 90º, enquanto as outras permanecem constantes.

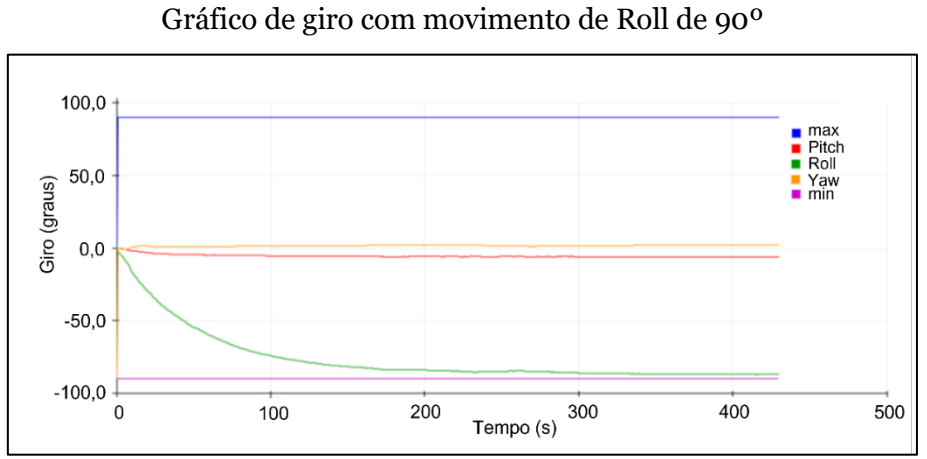

De modo semelhante, observa-se a variação das curvas relativas a Pitch (Figura 10) e Yaw (Figura 11).

#### **Figura 10**.

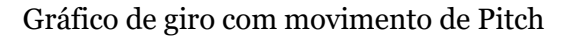

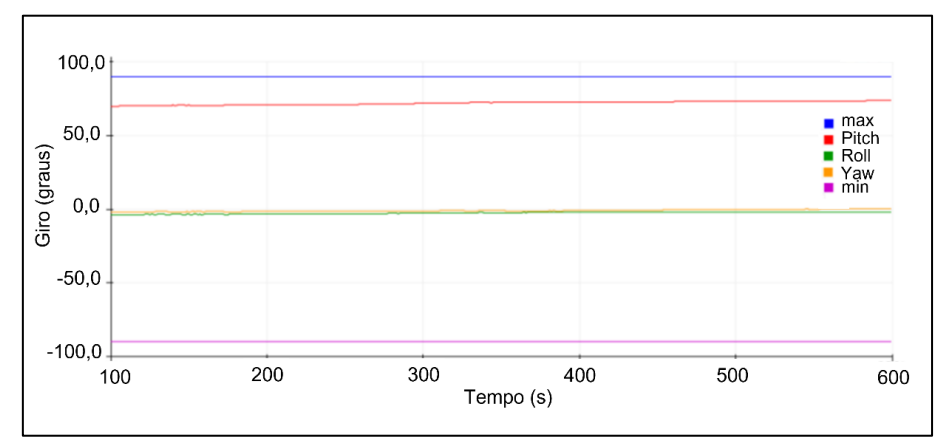

**Figura 9**.

#### **Figura 11**.

Gráfico de giro com movimento de Yaw

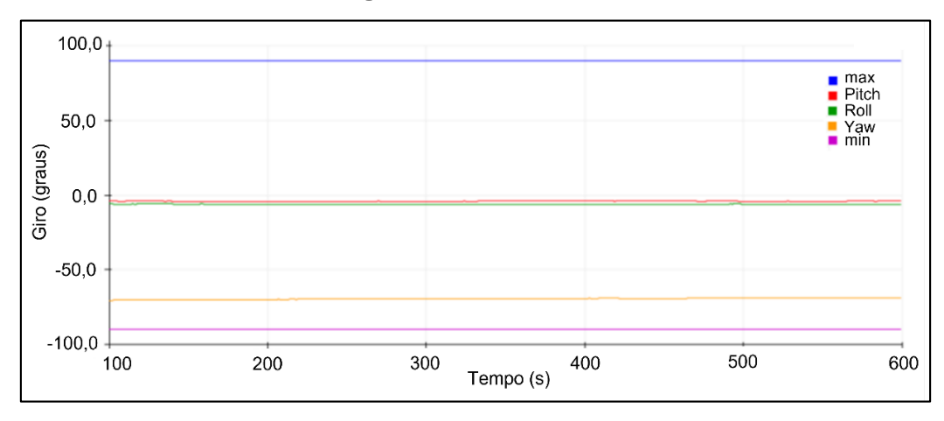

Verifica-se que o código implementado consegue mapear os giros que são impostos ao sensor MPU6050. Pretende-se, desta forma, utilizar esse princípio de medição e tipo de conexão (MPU6050 e Arduino) para o monitoramento de estruturas flutuantes (Figura 12), inicialmente em pequena escala, aplicado a um tanque de prova localizado na Universidade Federal de Alagoas.

#### **Figura 12**.

Protótipo de Plataforma Semissubmersível com Arduino e MPU6050 acoplados

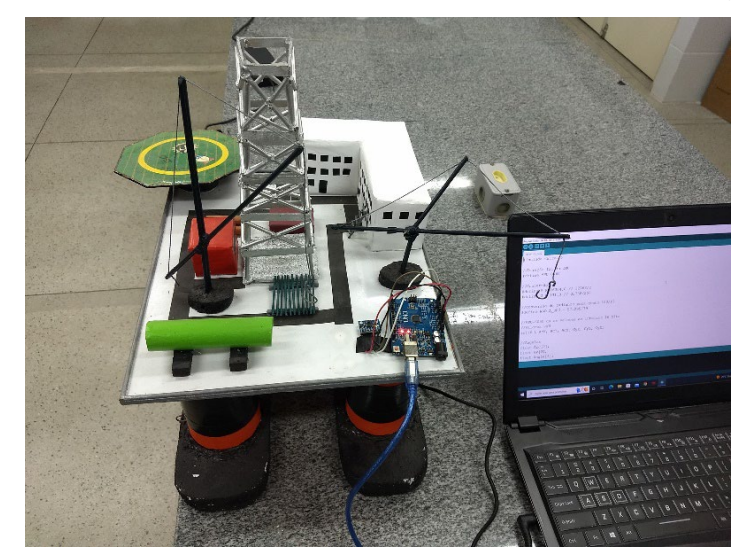

Desenvolve-se uma plataforma Semissubmersível em escala reduzida e conectam-se o Arduino Uno e o sensor MPU-6050 na plataforma e em um computador. Para a verificação dos resultados, coloca-se a plataforma em escala reduzida em um tanque com dimensões 1,35 m x 2,07 m e em lâmina d'água de 0,70 m (Figura 13) e aplicam-se movimentos na plataforma para verificar a resposta lida pelo sensor.

**Figura 13**. Ensaio do Protótipo de Plataforma no tanque

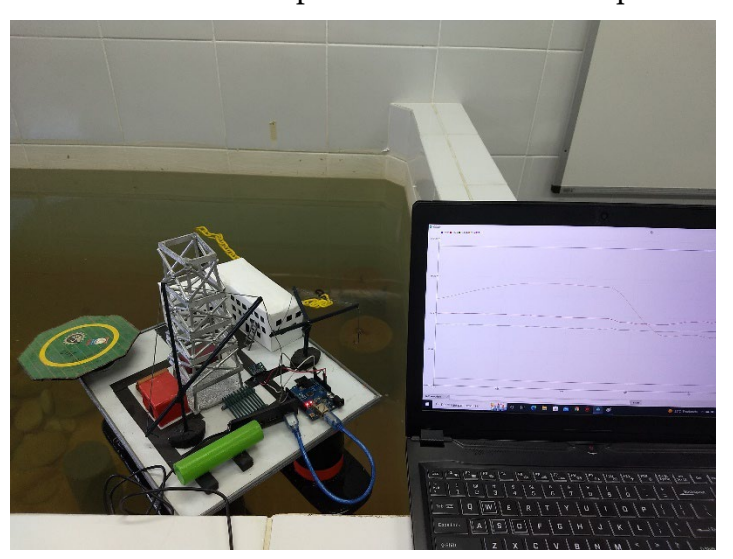

No laboratório onde a plataforma é ensaiada existem limitações quanto à simulação dos efeitos das ações ambientais atuantes na estrutura (ações de vento, onda e correnteza). Desta forma, são impostos movimentos angulares na plataforma e observados o comportamento da estrutura em relação ao retorno à configuração de equilíbrio.

A Figura 14 apresenta o resultado da aplicação de giros em Roll e Pitch na plataforma, trechos destacados com elipses em azul, onde se verifica o mapeamento dos giros assim como os movimentos realizados para o retorno à configuração de equilíbrio.

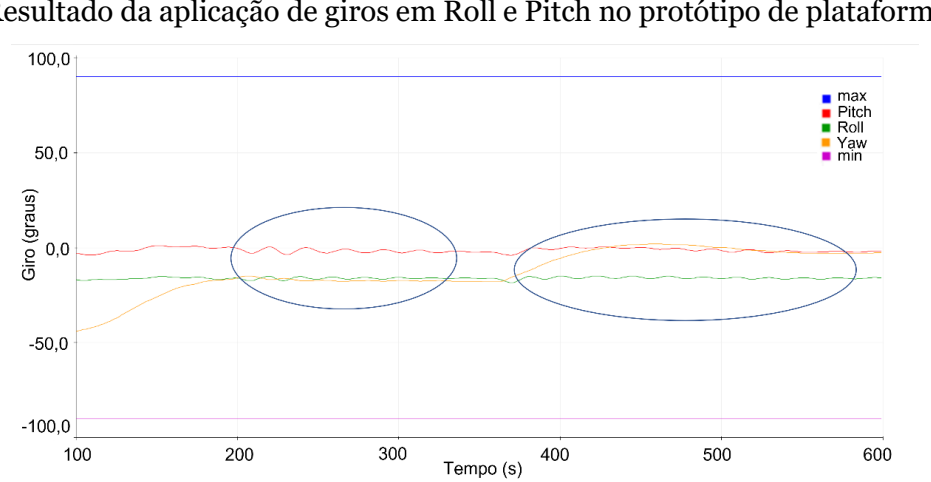

# Desta forma, verifica-se a viabilidade de aplicação do código desenvolvido assim como dos equipamentos utilizados para o mapeamento, para fins didáticos, dos movimentos de rotação (Roll, Pitch e Yaw) dos protótipos de unidades flutuantes.

### **Figura 14**.

Resultado da aplicação de giros em Roll e Pitch no protótipo de plataforma

Outros sensores podem ser acoplados aos equipamentos utilizados, como, por exemplo, um magnetômetro, que traz indicações de direção (simulando uma bússola), além de alarmes, sinalizando a violação dos valores máximos de giros permitidos que garantem que a tripulação consiga realizar suas tarefas confortavelmente e em segurança.

#### **Conclusões**

O uso do Arduino tem estado presente em várias aplicações tanto para fins industriais quanto para fins educacionais. O baixo custo dos equipamentos associado à simplicidade de implementação e desenvolvimento de sistemas tem propiciado a utilização crescente desse sistema.

Realiza-se a proposta de utilização de um MPU6050, módulo que contém acelerômetro e giroscópio, associado a um Arduino UNO para mapeamento dos giros de estruturas flutuantes para fins didáticos.

Com os resultados obtidos, verifica-se a viabilidade de uso do conjunto, assim como a possibilidade de acoplamento de outros sensores e equipamentos, por exemplo, alarmes, para melhorar o projeto.

#### **REFERÊNCIAS**

- ARDUINO. 2021. Disponível em https://www.arduino.cc/en/Tutorial/Foundations. Acessado em 27 de julho de 2021;
- BALCH, R., ABDALLAH, I., GARCIA, L., CERCONE, D. 2016. Pilot Test and Economic Analysis of a Wellhead Produced Water Purification System Based on Humidification and Dehumidification Using Co-Produced, Solar, and Waste Heat. *Society of Petroleum Engineers*. doi:10.2118/180409-MS;
- BAÚ DA ELETRÔNICA Arduino Uno R3. 2021. Disponível em http://www.baudaeletronica.com.br/arduino-uno-r3.html. Acessado em 27 de julho de 2021;
- BRAY, D. 2003. *Dynamic Positioning*. 2nd. ed. Houston: Oilfield Publications Inc, 2003. v. 9
- CALISAL, S. M., HOWARD, D., MIKKELSEN, J. 1997. A seakeeping study of the UBC Series. *Marine Technology*. Vol. 34, No1, 1997;
- CALLROBSON. 2021. Robo-Controle-de-Trajetoria. Disponível em https://github.com/CallRobson/Robo-Controle-de-Trajetoria. Acessado em 27 de julho de 2021;
- FILIPEFLOP. 2021. Tutorial: Acelerômetro MPU6050 com Arduino. Disponível em https://www.filipeflop.com/blog/tutorial-acelerometro-mpu6050-arduino/. Acessado em 27 de julho de 2021;
- HBM. 2021. Software Catman: Mais do que uma simples aquisição de dados. Disponível em https://www.hbm.com/pt/2290/catman-software-para-aquisicao-de-dados/. Acessado em 27 de julho de 2021;
- HOFFMAN, D. 1976. The impact of seakeeping on ship operations. *Marine Technology*. 1976;
- ILEANWA, O. P., NGOZI, E. O., CHIGOZIE, U. P., EYO, A. A. 2015. Design of a Coordinates Aware Remote Module for Effective Oil and Gas Pipeline Monitoring Using GPRS, GPS and Google Maps on Android Devices. *Society of Petroleum Engineers*. doi:10.2118/178391-MS;
- LOPES, L. G. O., ROCHA, A. S., BEZERRA NETO, H. P., ESCARPINI FILHO, R. S. 2017. Development of a simplified prototype for wave generation using arduino. In: *XXXVIII Ibero-Latin American Congress on Computational Methods in Engineering*, 2017, Florianópolis. XXXVIII Ibero-Latin American Congress on Computational Methods in Engineering, 2017;
- LUIS LLAMAS. 2021. Determinar la orientación con arduino y el IMU MPU-6050. Disponível em https://www.luisllamas.es/arduino-orientacion-imu-mpu-6050/. Acessado em 27 de julho de 2021;
- MACHADO, L. F. 2018. *Estudo para o desenvolvimento de um protótipo de sistema de posicionamento dinâmico*. Monografia (Graduação em Engenharia de Petróleo). Universidade Federal de Alagoas. Maceió. 2018;
- MARTINS, M. A. L., BEZERRA NETO, H. P. 2019. Comportamento de Sistemas Oceânicos. Notas de Aula. 2019;
- THE ENGINEERING PROJECTS. 2021. Introduction to Arduino Uno. Disponível em: https://www.theengineeringprojects.com/2018/06/introduction-to-arduino-uno.html. Acessado em 27 de julho de 2021;
- ZARAPHONITIS, G., GRIGOROPOULOS, G. J., DAMALA, D. P., MOURKOYANNIS, D. 2015. Seakeeping Analysis of two Medium-speed Twin-hull Models. *Journal of ship production and design*. Vol. 31, No. 3. 2015.